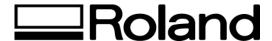

Frequently Asked Questions Topic: CAMM-1 CX-24/12

ST082304

## FAQ - CX-24/12

## Q. How to set your CX-12/24 from Metric to Inches?

- 1. The CX-12/24 will defaults to <Metrics>.
- 2. Switch on the power while holding the [MENU/PARAM] key.
- 3. Use the JOG dial to select [UNIT].
- 4. Select the [MENU] button in order to change to [INCHES].
- 5. Turn the JOG dial until the LCD displays [INCHES].
- 6. Select [MENU] to SAVE the setting.

#### Q. How to set your CX-12/24 LCD Language?

- 1. The CX-12/24 defaults to <ENGLISH>.
- 2. Switch on the power while holding the [MENU/PARAM] key.
- 3. Select the [MENU] button in order to change the <LANGUAGE> setting.
- 4. Turn the JOG dial until the LCD displays your desired language.
- 5. Select [MENU] to SAVE the setting.

# Q. How do I Reset my CX-12/24 to Factory Defaults?

- 1. Switch on the power while holding the [ENTER] key.
- 2. This has reset you machine to factory default.

## Q. How do I Perform a Demo Self Test?

- 1. Load a sheet of vinyl in the CX-12/24 and secure the material lever.
- 2. Switch on the power while holding down the [♠] Up arrow key.
- 3. The LCD will read <DEMO CUT>.
- 4. Select <Roll> and then [Enter].
- 3. The CX-12/24 will cut a CAMM-1 logo.